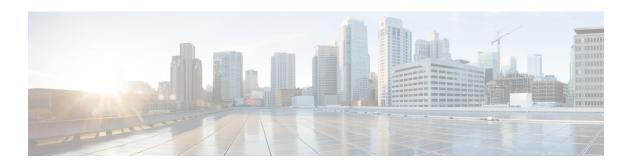

# **Configuring DNS**

The Domain Name System (DNS) is a distributed database in which you can map hostnames to IP addresses through the DNS protocol from a DNS server. Each unique IP address can have an associated hostname. The Cisco IOS software maintains a cache of hostname-to-address mappings for use by the **connect**, **telnet**, and **ping** EXEC commands, and related Telnet support operations. This cache speeds the process of converting names to addresses.

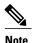

You can specify IPv4 and IPv6 addresses while performing various tasks in this feature. The resource record type AAAA is used to map a domain name to an IPv6 address. The IP6.ARPA domain is defined to look up a record given an IPv6 address.

- Finding Feature Information, page 1
- Prerequisites for Configuring DNS, page 2
- Information About DNS, page 2
- How to Configure DNS, page 4
- Configuration Examples for DNS, page 13
- Additional References, page 14
- Feature Information for DNS, page 15

# **Finding Feature Information**

Your software release may not support all the features documented in this module. For the latest caveats and feature information, see Bug Search Tool and the release notes for your platform and software release. To find information about the features documented in this module, and to see a list of the releases in which each feature is supported, see the feature information table at the end of this module.

Use Cisco Feature Navigator to find information about platform support and Cisco software image support. To access Cisco Feature Navigator, go to www.cisco.com/go/cfn. An account on Cisco.com is not required.

# **Prerequisites for Configuring DNS**

To use DNS, you must have a DNS name server on your network.

## Information About DNS

### **DNS Overview**

If your network devices require connectivity with devices in networks for which you do not control name assignment, you can assign device names that uniquely identify your devices within the entire internetwork. The global naming scheme of the Internet, the DNS, accomplishes this task. This service is enabled by default. The following sections summarize DNS concepts and function.

### **Hostnames for Network Devices**

Each unique IP address can have an associated hostname. DNS uses a hierarchical scheme for establishing hostnames for network nodes. This allows local control of the segments of the network through a client-server scheme. The DNS system can locate a network device by translating the hostname of the device into its associated IP address.

### **Domains Names for Groups of Networks**

IP defines a naming scheme that allows a device to be identified by its location in the IP. This is a hierarchical naming scheme that provides for *domains*. On the Internet, a domain is a portion of the naming hierarchy tree that refers to general groupings of networks based on organization type or geography. Domain names are pieced together with periods (.) as the delimiting characters. For example, Cisco is a commercial organization that the IP identifies by a *com* domain name, so its domain name is *cisco.com*. A specific device in this domain, the File Transfer Protocol (FTP) system, for example, is identified as *ftp.cisco.com*.

### **Name Servers**

To keep track of domain names, IP has defined the concept of a *name server*. Name servers are programs that have complete information about their namespace portion of the domain tree and may also contain pointers to other name servers that can be used to lead to information from any other part of the domain tree. Name servers know the parts of the domain tree for which they have complete information. A name server may also store information about other parts of the domain tree. Before domain names can be mapped to IP addresses, you must first identify the hostnames, then specify a name server, and enable the DNS service.

#### Cache

To speed the process of converting names to addresses, the name server maintains a database, called a *cache*, of hostname-to-address mappings for use by the **connect**, **telnet**, and **ping** EXEC commands, and related Telnet support operations. The cache stores the results from previous responses. Upon receiving a client-issued DNS query, the name server will check this local storage to see if the answer is available locally.

#### Name Resolvers

Name resolvers are programs that extract information from name servers in response to client requests. Resolvers must be able to access at least one name server. The resolver either uses that name server's information to answer a query directly or pursues the query using referrals to other names servers. A resolver will typically be a system routine that is directly accessible to user programs. Therefore, no protocol is necessary between the resolver and the user program.

#### **Zones**

The domain namespace is divided into areas called zones that are points of delegation in the DNS tree. A zone contains all domains from a certain point downward, except those for which other zones are authoritative.

#### **Authoritative Name Servers**

A name server is said to be an authority for the parts of the domain tree for which it has complete information. A zone usually has an authoritative name server, often more than one. An authoritative name server has been configured with host table information or has acquired host table information though a zone transfer (the action that occurs when a secondary DNS server starts up and updates itself from the primary server).

### **DNS Operation**

An organization can have many name servers, but Internet clients can query only those that the root name servers know. The other name servers answer internal queries only.

A name server handles client-issued queries to the DNS server for locally defined hosts within a particular zone as follows:

- An authoritative name server responds to DNS user queries for a domain name that is under its zone of authority by using the permanent and cached entries in its own host table. If the query is for a domain name that is under its zone of authority but for which it does not have any configuration information, the authoritative name server simply replies that no such information exists.
- A name server that is not configured as the authoritative name server responds to DNS user queries by
  using information that it has cached from previously received query responses. If no device is configured
  as the authoritative name server for a zone, queries to the DNS server for locally defined hosts will
  receive nonauthoritative responses.

Name servers answer DNS queries (forward incoming DNS queries or resolve internally generated DNS queries) according to the forwarding and lookup parameters configured for the specific domain.

When DNS queries are forwarded to name servers for resolution, some memory space is held for the corresponding DNS query until an appropriate response is received or until there is timeout. To avoid the free I/O memory from getting exhausted when handling queries at high rate, configure the maximum size for the queue.

# **How to Configure DNS**

# **Mapping Hostnames to IP Addresses**

Perform this task to map hostnames to IP addresses.

A name server is used to keep track of information associated with domain names. A name server can maintain a database of hostname-to-address mappings. Each name can map to one or more IP addresses. In order to use this service to map domain names to IP addresses, you must specify a name server.

The name lookup system can be statically configured using the commands described in this task. Some other functions in Cisco IOS software, such as DHCP, can dynamically modify the state of the name lookup system. Use the **show hosts** command to display the cached hostnames and the DNS configuration.

#### **SUMMARY STEPS**

- 1. enable
- 2. configure terminal
- **3. ip host** name [tcp-port-number] address1 [address2 ... address8]
- **4.** Do one of the following:
  - ip domain name name
  - ip domain list name
- **5. ip name-server** *server-address1* [*server-address2* ... *server-address6*]
- **6. ip domain lookup** [**source-interface** *interface-type interface-number*]

#### **DETAILED STEPS**

|        | Command or Action                                                  | Purpose                                                                                                    |
|--------|--------------------------------------------------------------------|----------------------------------------------------------------------------------------------------|
| Step 1 | enable                                                             | Enables privileged EXEC mode.                                                                                              |
|        | Example:                                                           | • Enter your password if prompted.                                                                                         |
|        | Device> enable                                                     |                                                                                                    |
| Step 2 | configure terminal                                                 | Enters global configuration mode.                                                                                          |
|        | Example:                                                           |                                                                                                    |
|        | Device# configure terminal                                         |                                                                                                    |
| Step 3 | <b>ip host</b> name [tcp-port-number] address1 [address2 address8] | Defines a static hostname-to-address mapping in the hostname cache.  • The host IP address can be an IPv4 or IPv6 address. |

|        | Command or Action                                                             | Purpose                                                                                                    |
|--------|-------------------------------------------------------------------------------|----------------------------------------------------------------------------------------------------|
|        | Example:  Device(config) # ip host cisco-rtp 192.168.0.148                    | <ul> <li>Typically, it is easier to refer to network devices by symbolic names rather than numerical addresses (services such as Telnet can use hostnames or addresses). Hostnames and IP addresses can be associated with one another through static or dynamic means.</li> <li>Manually assigning hostnames to addresses is useful when dynamic mapping is not available.</li> </ul>                                                    |
| Step 4 | Do one of the following:  • ip domain name name  • ip domain list name        | (Optional) Defines a default domain name that the Cisco IOS software will use to complete unqualified hostnames.  or  (Optional) Defines a list of default domain names to complete unqualified hostnames.                                                                                                    |
|        | Example:  Device(config)# ip domain name cisco.com  Example:                  | <ul> <li>You can specify a default domain name that the Cisco IOS software will use to complete domain name requests. You can specify either a single domain name or a list of domain names. Any hostname that does not contain a complete domain name will have the default domain name you specify appended to it before the name is looked up.</li> </ul>                                                                              |
|        | <pre>Example: Device(config) # ip domain list ciscol.com</pre>                | Note If there is no domain list, the domain name that you specified with the <b>ip domain name</b> global configuration command is used. If there is a domain list, the default domain name is not used. The <b>ip domain list</b> command is similar to the <b>ip domain name</b> command, except that with the <b>ip domain list</b> command you can define a list of domains, each to be tried in turn until the system finds a match. |
| Step 5 | ip name-server server-address l<br>[server-address 2 server-address 6]        | Specifies one or more hosts (up to six) that can function as a name server to supply name information for DNS.                                                                                                    |
|        | Example:                                                                      |                                                                                                    |
|        | Device(config)# ip name-server 172.16.1.111 172.16.1.2                        |                                                                                                    |
| Step 6 | ip domain lookup [source-interface interface-type interface-number]  Example: | (Optional) Enables DNS-based address translation.  • DNS is enabled by default. Use this command if DNS has been disabled.                                                                                                    |
|        | Device(config)# ip domain lookup                                              |                                                                                                    |

# **Customizing DNS**

Perform this task to customize your DNS configuration.

In a multiple server configuration without the DNS round-robin functionality, many programs will use the first host server/IP address for the whole time to live (TTL) of the cache and use the second and third host servers/IP addresses only in the event of host failure. This behavior presents a problem when a high volume of users all arrive at the first host during the TTL time. For example, the network access server (NAS) sends out a DNS query. The DNS servers reply with a list of the configured IP addresses to the NAS. The NAS then caches these IP addresses for a given time (for example, five minutes). All users that dial in during the five minute TTL time will land on one host, the first IP address in the list.

In a multiple server configuration with the DNS round-robin functionality, the DNS server returns the IP address of all hosts to rotate between the cache of hostnames. During the TTL of the cache, users are distributed among the hosts. This functionality distributes calls across the configured hosts and reduces the number of DNS queries.

In a scheduling algorithm, processes are activated in a fixed cyclic order. Processes that are waiting for other events, like termination of a child process or an input or output operation, cannot proceed and hence they return control to the scheduler. If the TTL of the process times out just before the event (for which it was waiting) occurs, then the event will not be handled until all the other processes are activated.

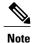

The DNS round-robin functionality is applicable only for the DNS lookups on a device and is not applicable to another client pointing to the device.

#### **SUMMARY STEPS**

- 1. enable
- 2. configure terminal
- 3. ip domain timeout seconds
- 4. ip domain retry number
- 5. ip domain round-robin

#### **DETAILED STEPS**

|        | Command or Action                    | Purpose                                                                        |
|--------|--------------------------------------|--------------------------------------------------------------------------------|
| Step 1 | enable                               | Enables privileged EXEC mode.                                                  |
|        | Example:                             | • Enter your password if prompted.                                             |
|        | Device> enable                       |                                                                                |
| Step 2 | configure terminal                   | Enters global configuration mode.                                              |
|        | Example:                             |                                                                                |
|        | Device# configure terminal           |                                                                                |
| Step 3 | ip domain timeout seconds            | (Optional) Specifies the amount of time to wait for a response to a DNS query. |
|        | Example:                             |                                                                                |
|        | Device(config)# ip domain timeout 17 |                                                                                |

|        | Command or Action                                      | Purpose                                                                                                    |
|--------|--------------------------------------------------------|----------------------------------------------------------------------------------------------------|
|        |                                                        | • If the <b>ip domain timeout</b> command is not configured, the Cisco IOS software will wait 3 seconds for a response to a DNS query. |
| Step 4 | ip domain retry number                                 | (Optional) Specifies the number of times to retry sending DNS queries.                                                                 |
|        | <pre>Example: Device(config)# ip domain retry 10</pre> | If the <b>ip domain retry</b> command is not configured, the Cisco IOS software will retry DNS queries twice.                          |
| Step 5 | ip domain round-robin                                  | (Optional) Enables round-robin functionality on DNS servers.                                                                           |
|        | Example:                                               |                                                                                                    |
|        | Device(config)# ip domain round-robin                  |                                                                                                    |

## **Configuring DNS Spoofing**

Perform this task to configure DNS spoofing.

DNS spoofing is designed to allow a device to act as a proxy DNS server and "spoof" replies to any DNS queries using either the configured IP address in the **ip dns spoofing** *ip-address* command or the IP address of the incoming interface for the query. This feature is useful for devices where the interface toward the Internet service provider (ISP) is not up. Once the interface to the ISP is up, the device forwards DNS queries to the real DNS servers.

This feature turns on DNS spoofing and is functional if any of the following conditions are true:

- The **no ip domain lookup** command is configured.
- IP name server addresses are not configured.
- There are no valid interfaces or routes for sending to the configured name server addresses.

If these conditions are removed, DNS spoofing will not occur.

### **SUMMARY STEPS**

- 1. enable
- 2. configure terminal
- 3. ip dns server
- 4. ip dns spoofing [ip-address]

#### **DETAILED STEPS**

|        | Command or Action                            | Purpose                                                                                                    |
|--------|----------------------------------------------|----------------------------------------------------------------------------------------------------|
| Step 1 | enable                                       | Enables privileged EXEC mode.                                                                                                    |
|        | Example:                                     | • Enter your password if prompted.                                                                                                 |
|        | Device> enable                               |                                                                                                    |
| Step 2 | configure terminal                           | Enters global configuration mode.                                                                                                  |
|        | Example:                                     |                                                                                                    |
|        | Device# configure terminal                   |                                                                                                    |
| Step 3 | ip dns server                                | Activates the DNS server on the device.                                                                                            |
|        | Example:                                     |                                                                                                    |
|        | Device(config)# ip dns server                |                                                                                                    |
| Step 4 | ip dns spoofing [ip-address]                 | Configures DNS spoofing.                                                                                                    |
|        | Example:                                     | • The IP address used for DNS spoofing can be an IPv4 or IPv6 address.                                                             |
|        | Device(config)# ip dns spoofing 192.168.15.1 | • The device will respond to the DNS query with the configured <i>ip-address</i> when queried for any hostname other than its own. |
|        |                                              | • The device will respond to the DNS query with the IP address of the incoming interface when queried for its own hostname.        |

## **Configuring the Device as a DNS Server**

Perform this task to configure the device as a DNS server.

A Cisco IOS device can provide service to DNS clients, acting as both a caching name server and as an authoritative name server for its own local host table.

When configured as a caching name server, the device relays DNS requests to other name servers that resolve network names into network addresses. The caching name server caches information learned from other name servers so that it can answer requests quickly, without having to query other servers for each transaction.

When configured as an authoritative name server for its own local host table, the device listens on port 53 for DNS queries and then answers DNS queries using the permanent and cached entries in its own host table.

An authoritative name server usually issues zone transfers or responds to zone transfer requests from other authoritative name servers for the same zone. However, the Cisco IOS DNS server does not perform zone transfers.

When it receives a DNS query, an authoritative name server handles the query as follows:

- If the query is for a domain name that is not under its zone of authority, the authoritative name server determines whether to forward the query to specific back-end name servers based on whether IP DNS-based hostname-to-address translation has been enabled via the **ip domain lookup** command.
- If the query is for a domain name that is under its zone of authority and for which it has configuration information, the authoritative name server answers the query using the permanent and cached entries in its own host table.
- If the query is for a domain name that is under its zone of authority but for which it does not have any configuration information, the authoritative name server does not forward the query elsewhere for a response; instead the authoritative name server simply replies that no such information exists.

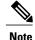

Unless Distributed Director is enabled, the TTL on locally defined resource records will always be ten seconds, regardless of any authority record parameters that may have been specified for the DNS name server by the use of the **ip dns primary** command.

#### **SUMMARY STEPS**

- 1. enable
- 2. configure terminal
- 3. ip dns server
- **4.** ip name-server server-address1 [server-address2... server-address6]
- 5. ip dns server queue limit {forwarder queue-size-limit} | director queue-size-limit}
- **6. ip host** [**vrf** vrf-name] [**view** view-name] hostname {address1 [address2 ... address8] | **additional** address9 [address10 ... addressn]}
- 7. ip dns primary domain-name soa primary-server-name mailbox-name [refresh-interval [retry-interval [expire-ttl [minimum-ttl]]]]
- **8.** ip host domain-name ns server-name

#### **DETAILED STEPS**

|        | Command or Action          | Purpose                            |
|--------|----------------------------|------------------------------------|
| Step 1 | enable                     | Enables privileged EXEC mode.      |
|        | Example:                   | • Enter your password if prompted. |
|        | Device> enable             |                                    |
| Step 2 | configure terminal         | Enters global configuration mode.  |
|        | Example:                   |                                    |
|        | Device# configure terminal |                                    |

|        | Command or Action                                                                                                    | Purpose                                                                                                    |
|--------|----------------------------------------------------------------------------------------------------|----------------------------------------------------------------------------------------------------|
| Step 3 | ip dns server                                                                                                    | Enables the DNS server.                                                                                                    |
|        | Example:                                                                                                    |                                                                                                    |
|        | Device(config)# ip dns server                                                                                              |                                                                                                    |
| Step 4 | ip name-server server-address1 [server-address2 server-address6]                                                           | (Optional) Configures other DNS servers:                                                                                                    |
|        | Example:                                                                                                    | <ul><li>Cisco IOS resolver name servers</li><li>DNS server forwarders</li></ul>                                                                                       |
|        | Device(config)# ip name-server 192.168.2.120 192.168.2.121                                                                 | Note If the Cisco IOS name server is being configured to respond only to domain names for which it is authoritative, there is no need to configure other DNS servers. |
| Step 5 | <pre>ip dns server queue limit {forwarder queue-size-limit<br/>  director queue-size-limit}</pre>                          | (Optional) Configures a limit to the size of the queues used by the DNS server processes.                                                                             |
|        | Example:                                                                                                    | • The <b>director</b> keyword was removed in Cisco IOS Release 12.4(24)T.                                                                                             |
|        | Device(config)# ip dns server queue limit forwarder 10                                                                     |                                                                                                    |
| Step 6 | ip host [vrf vrf-name] [view view-name] hostname {address1 [address2 address8]   additional address9 [address10 addressn]} | (Optional) Configures local hosts.                                                                                                    |
|        | Example:                                                                                                    |                                                                                                    |
|        | Device(config)# ip host user1.example.com 192.168.201.5 192.168.201.6                                                      |                                                                                                    |
| Step 7 | ip dns primary domain-name soa<br>primary-server-name mailbox-name<br>[refresh-interval [retry-interval [expire-ttl        | Configures the device as the primary DNS name server for a domain (zone) and as the start of authority (SOA) record source (which designates the start of a zone).    |
|        | [minimum-ttl]]]]                                                                                                    | Note Unless Distributed Director is enabled, the TTL on                                                                                                    |
|        | Example:                                                                                                    | locally defined resource records will always be ten seconds.                                                                                                    |
|        | Device(config)# ip dns primary example.com soa ns1.example.com mb1.example.com                                             |                                                                                                    |
| Step 8 | ip host domain-name ns server-name  Example:                                                                               | (Optional) Configures the device to create an name server (NS) resource record to be returned when the DNS server is queried for the associated domain.               |
|        | Device(config)# ip host example.com ns ns1.example.com                                                                     | This configuration is needed only if the zone for which<br>the system is authoritative will also be served by other<br>name servers.                                  |

### **Examples**

This section provides examples of debugging output that is logged when a device is configured as an authoritative name server for its own local host table and the **debug domain** command is in effect:

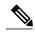

Note

For DNS-based X.25 routing, the **debug x25 events** command supports functionality to describe the events that occur while the X.25 address is being resolved to an IP address using a DNS server. The **debug domain** command can be used along with **debug x25 events** to observe the whole DNS-based X.25 routing data flow.

### Debugging Output for Relaying a DNS Query to Another Name Server Example

The following is sample output from the **debug domain** command that corresponds to relaying a DNS query to another name server when the device is configured as an authoritative name server for its own local host table:

```
Apr 4 22:18:32.183: DNS: Incoming UDP query (id#18713)
Apr 4 22:18:32.183: DNS: Type 1 DNS query (id#18713) for host 'nsl.example.com' from 192.0.2.120 (1283)
Apr 4 22:18:32.183: DNS: Re-sending DNS query (type 1, id#18713) to 192.0.2.121
Apr 4 22:18:32.211: DNS: Incoming UDP query (id#18713)
Apr 4 22:18:32.211: DNS: Type 1 response (id#18713) for host <nsl.example.com> from 192.0.2.121(53)
Apr 4 22:18:32.215: DOM: dom2cache: hostname is nsl.example.com, RR type=1, class=1, ttl=86400, n=4
Apr 4 22:18:32.215: DNS: Forwarding back A response - no director required
Apr 4 22:18:32.215: DNS: Finished processing query (id#18713) in 0.032 secs
Apr 4 22:18:32.215: DNS: Forwarding back reply to 192.0.2.120/1283
```

#### Debugging Output for Servicing a DNS Query from the Local Host Table Example

The following is sample output from the **debug domain** command that corresponds to servicing a DNS query from the local host table when the device is configured as an authoritative name server for its own local host table:

```
Apr 4 22:16:35.279: DNS: Incoming UDP query (id#8409)
Apr 4 22:16:35.279: DNS: Type 1 DNS query (id#8409) for host 'ns1.example.com' from 192.0.2.120(1279)
Apr 4 22:16:35.279: DNS: Finished processing query (id#8409) in 0.000 secs
```

## **Disabling DNS Queries for ISO CLNS Addresses**

Perform this task to disable DNS queries for International Organization for Standardization (ISO) Connectionless Network Service (CLNS) addresses.

If your device has both IP and ISO CLNS enabled and you want to use ISO CLNS network service access point (NSAP) addresses, you can use the DNS to query these addresses, as documented in RFC 1348. This feature is enabled by default.

#### **SUMMARY STEPS**

- 1. enable
- 2. configure terminal
- 3. no ip domain lookup nsap

### **DETAILED STEPS**

|        | Command or Action                        | Purpose                                     |
|--------|------------------------------------------|---------------------------------------------|
| Step 1 | enable                                   | Enables privileged EXEC mode.               |
|        | Example:                                 | • Enter your password if prompted.          |
|        | Device> enable                           |                                             |
| Step 2 | configure terminal                       | Enters global configuration mode.           |
|        | Example:                                 |                                             |
|        | Device# configure terminal               |                                             |
| Step 3 | no ip domain lookup nsap                 | Disables DNS queries for ISO CLNS addresses |
|        | Example:                                 |                                             |
|        | Device(config)# no ip domain lookup nsap |                                             |

# **Verifying DNS**

Perform this task to verify your DNS configuration.

- 1 enable
- 2 ping hosts
- 3 show hosts

### **SUMMARY STEPS**

- 1. enable
- 2. ping hosts
- 3. show hosts

#### **DETAILED STEPS**

| <b>Command or Action</b> | Purpose                                                                                                    |
|--------------------------|----------------------------------------------------------------------------------------------------|
| enable                   | Enables privileged EXEC mode.                                                                                                    |
| Example:                 | • Enter your password if prompted.                                                                                                    |
| Device> enable           |                                                                                                    |
| ping hosts               | Diagnoses basic network connectivity.                                                                                                    |
| Example:                 | • After the DNS configuration is set, you can verify the DNS server by using a hostname to ping or telnet to a device.                           |
| Device# ping cisco-rtp   |                                                                                                    |
| show hosts               | Displays the default domain name, the style of name lookup service, a list of name server hosts, and the cached list of hostnames and addresses. |
| Example:                 | • After a name is resolved using DNS, use the <b>show hosts</b> command to                                                                       |
| Device# show hosts       | view the cached hostnames and the DNS configuration.                                                                                             |
|                          | enable  Example:  Device> enable  ping hosts  Example:  Device# ping cisco-rtp  show hosts  Example:                                             |

# **Configuration Examples for DNS**

## **Example: IP Addresses**

The following example establishes a domain list with several alternate domain names:

```
ip domain list example.com
ip domain list example1.edu
ip domain list example2.edu
```

## **Example: Mapping Hostnames to IP Addresses**

The following example configures the hostname-to-address mapping process. IP DNS-based translation is specified, the addresses of the name servers are specified, and the default domain name is given.

```
! IP DNS-based hostname-to-address translation is enabled ip domain lookup ! Specifies hosts 192.168.1.111 and 192.168.1.2 as name servers ip name-server 192.168.1.111 192.168.1.2 ! Defines cisco.com as the default domain name the device uses to complete ! Set the name for unqualified hostnames ip domain name cisco.com
```

## **Example: Customizing DNS**

The following example allows a Telnet to company example com to connect to each of the three IP addresses specified in the following order: the first time the hostname is referenced, it would connect to 10.0.0.1; the second time the hostname is referenced, it would connect to 10.1.0.1; and the third time the hostname is referenced, it would connect to 10.2.0.1. In each case, the other two addresses would also be tried if the first one failed; this is the normal operation of the Telnet command.

```
Device(config)# ip host company.example.com 10.0.0.1 10.1.0.1 10.2.0.1 Device(config)# ip domain round-robin
```

# **Example: Configuring DNS Spoofing**

In the following example, the device is configured to spoof replies to any DNS queries:

```
ip dns server
ip dns spoofing
no ip domain lookup
interface e3/1
ip address 10.1.1.1 255.255.255.0
```

## **Additional References**

#### **Related Documents**

| Related Topic                                                                                                  | Document Title                                        |
|----------------------------------------------------------------------------------------------------|-------------------------------------------------------|
| DNS commands: complete command syntax, command mode, command history, defaults, usage guidelines, and examples | Cisco IOS IP Addressing Services Command<br>Reference |

#### **Standards**

| Standards                                                         | Title |
|-------------------------------------------------------------------|-------|
| No new or modified standards are supported by this functionality. |       |

#### **MIBs**

| MIBs                                                                                                    | MIBs Link                                                                                                    |
|----------------------------------------------------------------------------------------------------|----------------------------------------------------------------------------------------------------|
| No new or modified MIBs are supported by this feature, and support for existing MIBs has not been modified by this feature. | To locate and download MIBs for selected platforms,<br>Cisco IOS releases, and feature sets, use Cisco MIB<br>Locator found at the following URL: |
|                                                                                                    | http://www.cisco.com/go/mibs                                                                                                    |

#### **RFCs**

| RFCs     | Title        |
|----------|--------------|
| RFC 1348 | DNS NSAP RRs |

#### **Technical Assistance**

| Description                                                                                                    | Link                             |
|----------------------------------------------------------------------------------------------------|----------------------------------|
| The Cisco Support website provides extensive online resources, including documentation and tools for troubleshooting and resolving technical issues with Cisco products and technologies.                                                                   | http://www.cisco.com/techsupport |
| To receive security and technical information about your products, you can subscribe to various services, such as the Product Alert Tool (accessed from Field Notices), the Cisco Technical Services Newsletter, and Really Simple Syndication (RSS) Feeds. |                                  |
| Access to most tools on the Cisco Support website requires a Cisco.com user ID and password.                                                                                                    |                                  |

# **Feature Information for DNS**

The following table provides release information about the feature or features described in this module. This table lists only the software release that introduced support for a given feature in a given software release train. Unless noted otherwise, subsequent releases of that software release train also support that feature.

Use Cisco Feature Navigator to find information about platform support and Cisco software image support. To access Cisco Feature Navigator, go to <a href="https://www.cisco.com/go/cfn">www.cisco.com/go/cfn</a>. An account on Cisco.com is not required.

**Table 1: Feature Information for DNS** 

| Feature Name | Releases             | Feature Information                                                                                                    |
|--------------|----------------------|----------------------------------------------------------------------------------------------------|
| DNS Spoofing | 12.3(2)T<br>15.4(1)T | This feature is designed to allow a device to act as a proxy DNS server and "spoof" replies to any DNS queries using either the configured IP address in the <b>ip dns spoofing</b> <i>ip-address</i> command or the IP address of the incoming interface for the query.  The following command was introduced by this feature: <b>ip dns spoofing</b> . |